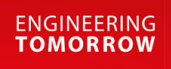

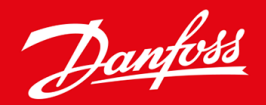

**Instalační příručka**

# Karta Modbus RTU VLT® Soft Starter MCD 600

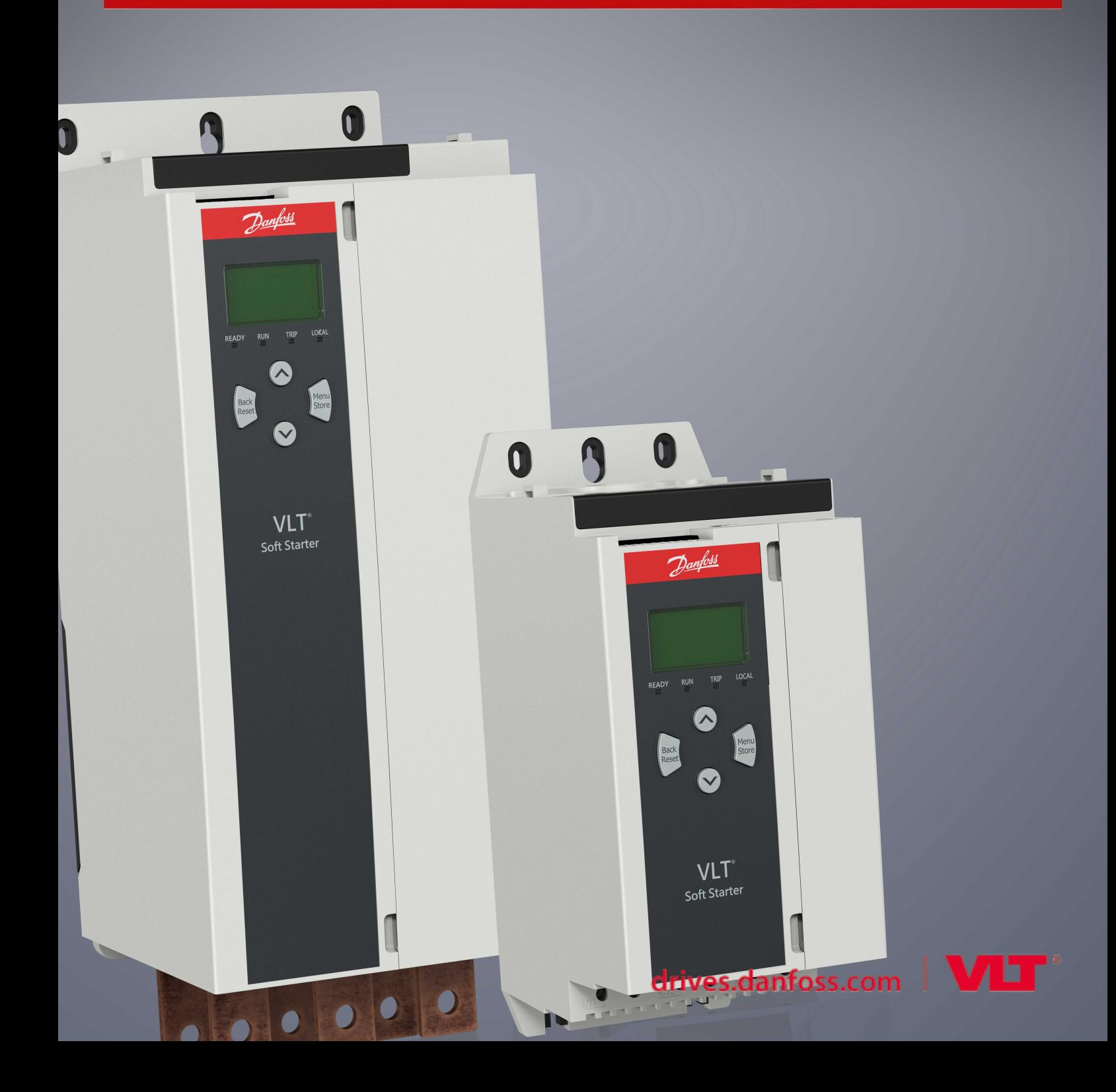

# **Obsah**

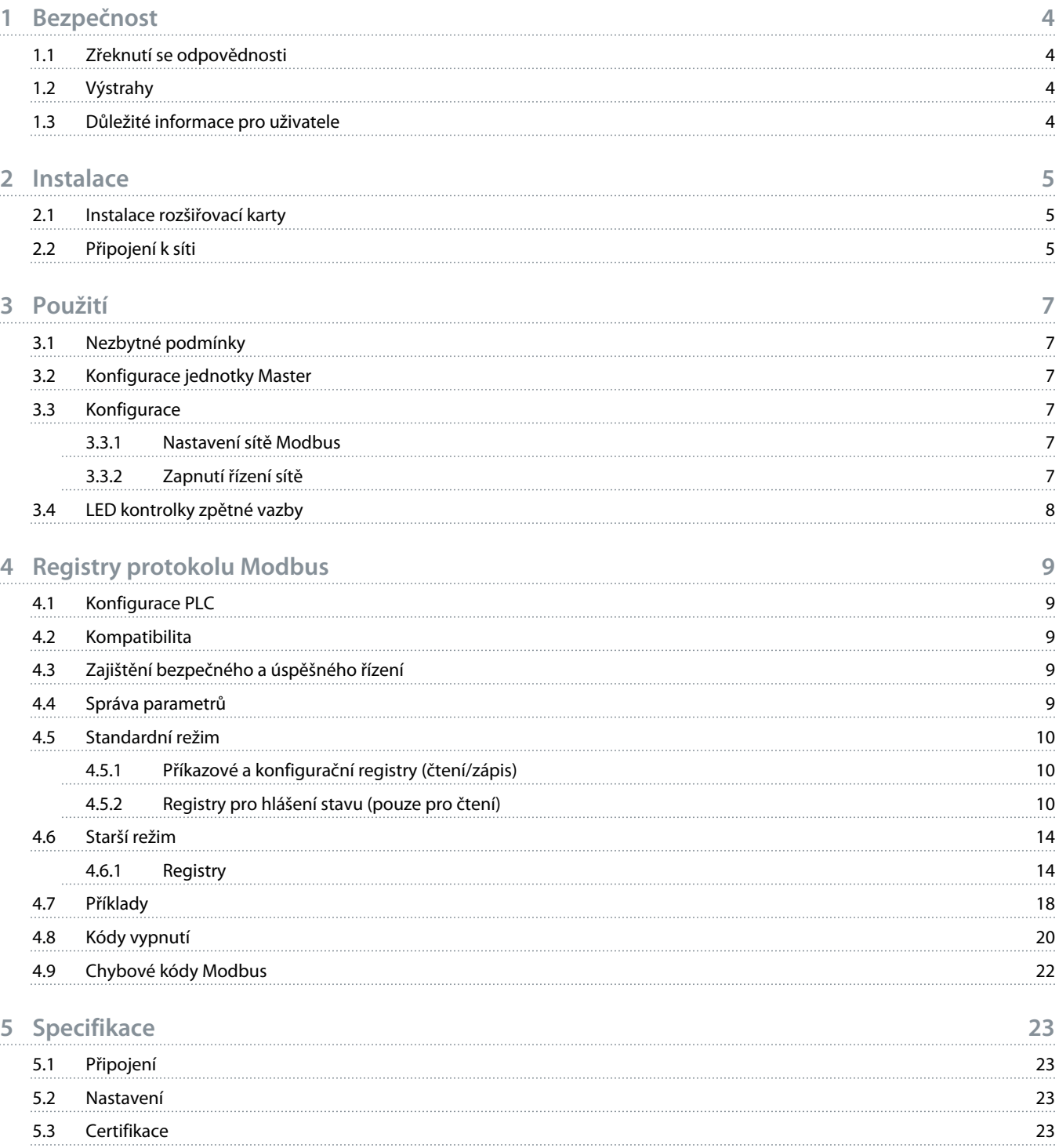

anti

# <span id="page-3-0"></span>**1 Bezpečnost**

#### 1.1 Zřeknutí se odpovědnosti

Příklady a schémata v návodu mají čistě ilustrativní účel. Informace obsažené v tomto návodu mohou být kdykoli změněny bez předchozího upozornění. Výrobce za žádných okolností nepřebírá odpovědnost za přímé, nepřímé nebo následné škody, ke kterým došlo v důsledku používání tohoto zařízení.

### 1.2 Výstrahy

# **V ý S T R A H A**

#### **NEBEZPEČÍ ÚRAZU ELEKTRICKÝM PROUDEM**

Pokud je softstartér připojen k napětí sítě, může při připojení nebo odebrání příslušenství dojít k úrazu.

Před připojením nebo odebráním příslušenství izolujte softstartér od napětí sítě.

# **V ý S T R A H A**

#### **RIZIKO ÚRAZU A POŠKOZENÍ ZAŘÍZENÍ**

Pokud byste při otevřeném krytu rozšiřovacího portu zasouvali dovnitř cizí předměty nebo se dotýkali vnitřku softstartéru, mohlo by dojít k úrazu a poškození softstartéru.

- Když je otevřený kryt portu, nezasouvejte do softstartéru cizí předměty.
- Když je otevřený kryt portu, nedotýkejte se vnitřku softstartéru.

### 1.3 Důležité informace pro uživatele

Při vzdáleném ovládání softstartéru dodržujte všechna nezbytná bezpečnostní opatření. Upozorněte personál, že strojní zařízení se může bez varování spustit.

Montážní pracovník odpovídá za dodržení všech pokynů v tomto návodu a správných postupů elektroinstalace.

Při instalaci a používání zařízení používejte všechny mezinárodně uznávané standardní postupy pro komunikaci prostřednictvím RS485.

<u> )anfoss</u>

### <span id="page-4-0"></span>**2 Instalace**

#### 2.1 Instalace rozšiřovací karty

#### **Postup**

- **1.** Zasuňte malý plochý šroubovák do slotu uprostřed krytu rozšiřovacího portu a nakloňte kryt směrem od softstartéru.
- **2.** Vyrovnejte kartu s rozšiřovacím portem.
- **3.** Jemně zatlačte kartu ve vodicích kolejničkách do softstartéru až nadoraz.

#### **Příklad:**

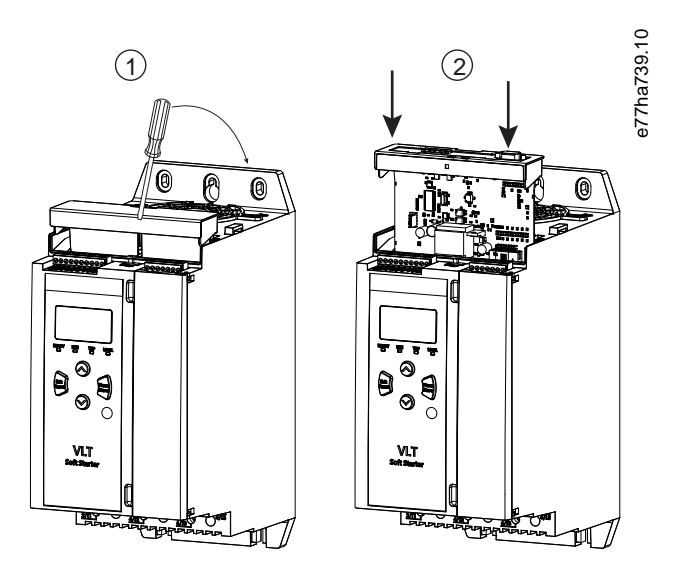

**Obrázek 1: Instalace rozšiřovacích karet**

### 2.2 Připojení k síti

**Prerequisites:**

Rozšiřovací kartu je nutné nainstalovat do softstartéru.

#### **Postup**

- **1.** Obnovte řídicí napájení.
- **2.** Připojte místní zapojení pomocí 5pinového konektoru.

Danfoss

**Příklad:**

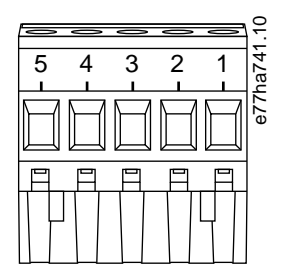

**Obrázek 2: 5pinový konektor**

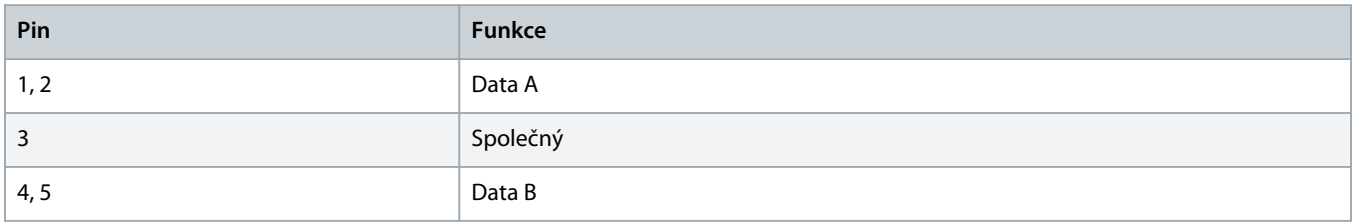

)<u>anfost</u>

### <span id="page-6-0"></span>**3 Použití**

#### 3.1 Nezbytné podmínky

Karta Modbus RTU musí být řízena klientem Modbus (například PLC), který odpovídá specifikacím protokolu Modbus. K zajištění úspěšného provozu musí klient také podporovat všechny funkce a rozhraní popsané v tomto návodu.

### 3.2 Konfigurace jednotky Master

Pro standardní 11bitový přenos pomocí protokolu Modbus nakonfigurujte jednotku master se 2 stopbity bez parity a 1 stopbitem s lichou nebo sudou paritou.

Pro 10bitový přenos nakonfigurujte jednotku master s 1 stopbitem.

Ve všech případech musí přenosová rychlost jednotky master a adresa jednotky slave odpovídat hodnotám nastaveným v parametrech 12-1 až 12-4.

Interval datové výzvy musí být dostatečně dlouhý, aby modul zareagoval. Krátké intervaly datové výzvy mohou způsobit nekonzistentní nebo nesprávné chování, zejména při čtení více registrů. Doporučený minimální interval výzvy je 300 ms.

#### 3.3 Konfigurace

#### 3.3.1 Nastavení sítě Modbus

Parametry síťové komunikace pro kartu nastavte prostřednictvím softstartéru. Podrobnosti ohledně konfigurace softstartéru naleznete v Návodu k použití VLT® Soft Starter MCD 600.

#### **Tabulka 1: Nastavení parametrů**

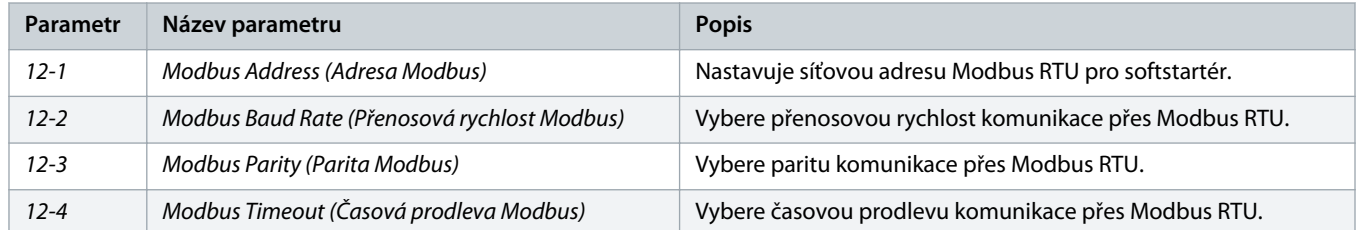

# **U P O Z O R N ě N í**

Karta Modbus RTU přečte nastavení parametrů komunikace ze softstartéru při přivedení řídicího napájení. Pokud změníte parametry v softstartéru, vypněte a zapněte řídicí napájení, aby se použily nové hodnoty.

### 3.3.2 Zapnutí řízení sítě

Softstartér akceptuje příkazy z rozšiřovací karty pouze tehdy, když je parametr 1-1 Command Source (Zdroj příkazů) nastaven na hodnotu Network (Síť).

Danfoss

# **U P O Z O R N ě N í**

<span id="page-7-0"></span>Když je aktivní reset vstupu, softstartér nepracuje. Pokud není resetovací spínač vyžadován, nasaďte propojku na svorky RESET, COM+ softstartéru.

### 3.4 LED kontrolky zpětné vazby

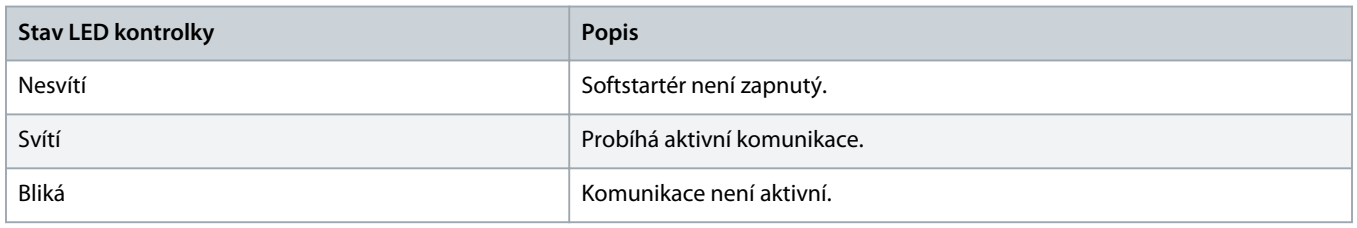

# **U P O Z O R N ě N í**

Pokud není komunikace aktivní, softstartér může vypnout v Network Communications (Síťová komunikace). Pokud je parametr 6-13 Network Communications (Síťová komunikace) nastaven na hodnotu Soft Trip and Log (Měkké vypnutí a záznam) nebo Trip Starter (Vypnout startér), softstartér vyžaduje reset.

### <span id="page-8-0"></span>**4 Registry protokolu Modbus**

#### 4.1 Konfigurace PLC

Pomocí tabulek ve 4.5 [Standardní režim](#page-9-0) namapujte registry v zařízení na adresy v PLC.

### **U P O Z O R N ě N í**

Veškeré odkazy na registry znamenají registry v zařízení – není-li uvedeno jinak.

#### 4.2 Kompatibilita

Karta Modbus RTU Card podporuje 2 režimy provozu:

- Ve standardním režimu používá zařízení registry definované ve specifikaci protokolu Modbus.
- Ve starším režimu používá zařízení stejné registry jako naklapávací modul Modbus dodávaný společností Danfoss pro starší softstartéry. Některé registry se liší od registrů definovaných ve specifikaci protokolu Modbus.

#### 4.3 Zajištění bezpečného a úspěšného řízení

Data zapsaná do zařízení zůstávají uložená v registrech, dokud nejsou přepsána, nebo zařízení není znovu inicializováno.

Jestliže má být softstartér řízen parametrem 7-1 Command Override (Potlačení příkazů), nebo vypnut resetovacím vstupem (svorky RESET, COM+), z registrů je potřeba vymazat příkazy komunikační sběrnice Fieldbus. Kdyby nebyl příkaz vymazán, byl by poté, co se obnoví řízení pomocí komunikační sběrnice Fieldbus, znovu odeslán do softstartéru.

#### 4.4 Správa parametrů

Parametry lze číst ze softstartéru a zapisovat je do něho. Modbus RTU dokáže během 1 operace přečíst nebo zapsat maximálně 125 registrů.

# **U P O Z O R N ě N í**

Celkový počet parametrů softstartéru se může lišit v závislosti na modelu a seznamu parametrů daného softstartéru. Při pokusu o zápis do registru nepřiřazeného k parametru je vrácen chybový kód 02 (neplatná datová adresa). Celkový počet parametrů softstartéru zjistíte přečtením registru 30602.

### **U P O Z O R N ě N í**

Neměňte výchozí hodnoty rozšířených parametrů (skupina parametrů 20-\*\* Advanced Parameters (Rozšířené parametry)). Změna těchto hodnot by mohla zapříčinit nepředvídatelné chování softstartéru.

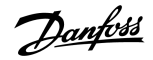

#### <span id="page-9-0"></span>4.5 Standardní režim

### 4.5.1 Příkazové a konfigurační registry (čtení/zápis)

#### **Tabulka 2: Popis registrů pro čtení/zápis**

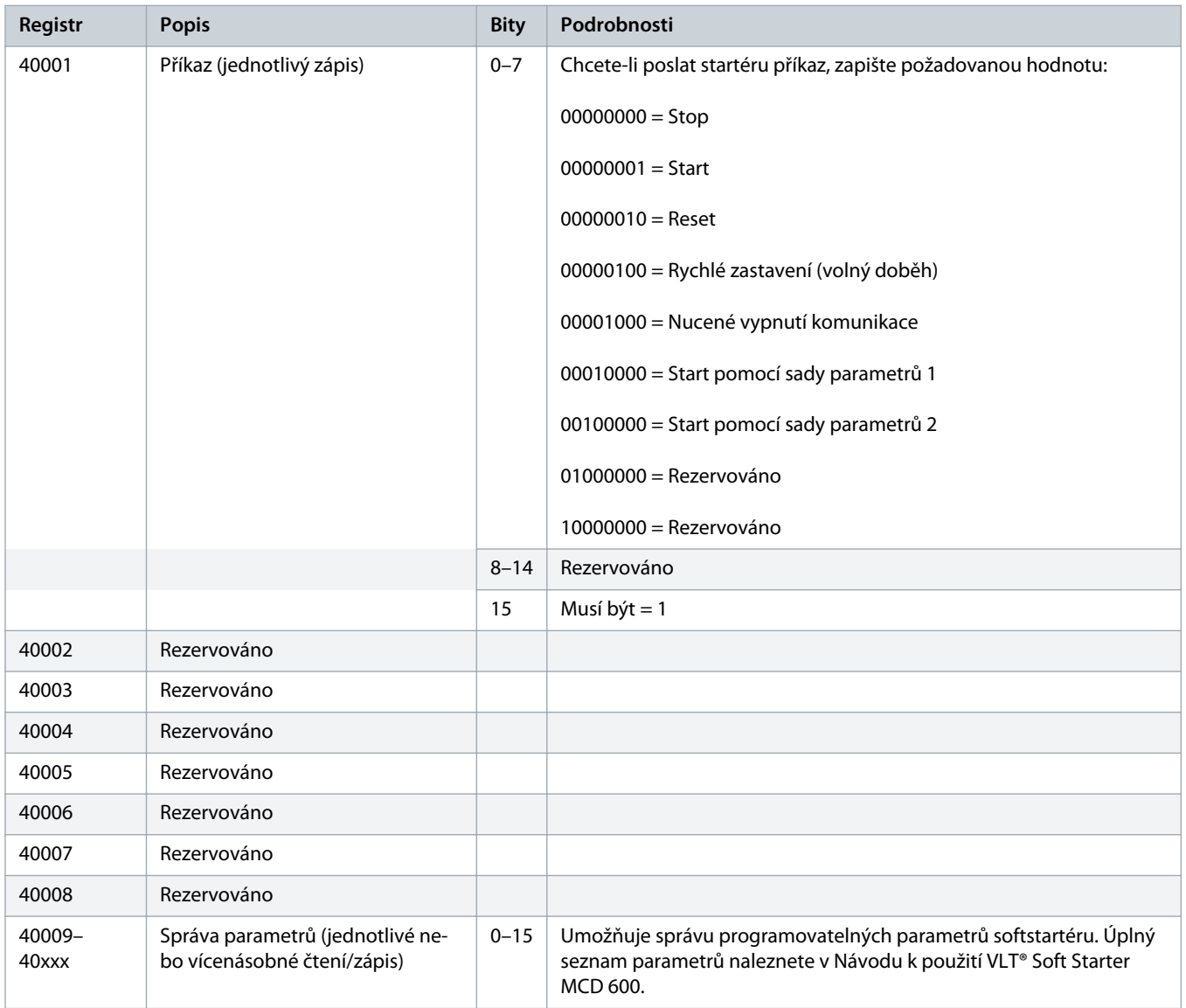

# 4.5.2 Registry pro hlášení stavu (pouze pro čtení)

### **U P O Z O R N ě N í**

U modelů MCD6-0063B a menších (ID modelu softstartéru 1~4) je proud hlášený komunikačními registry 10krát menší než skutečná hodnota.

#### **Tabulka 3: Popis registrů pro čtení**

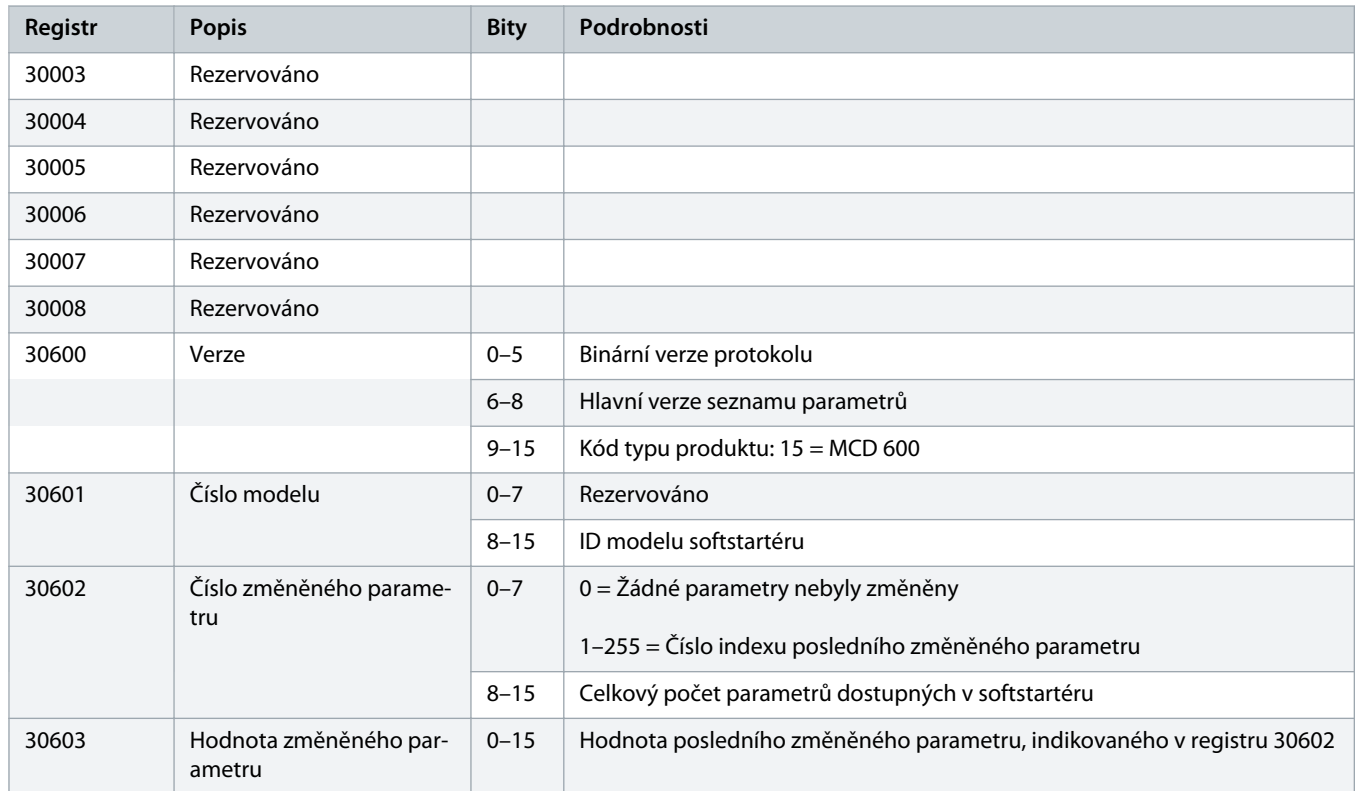

### **Instalační příručka | Karta Modbus RTU**

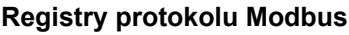

Danfoss

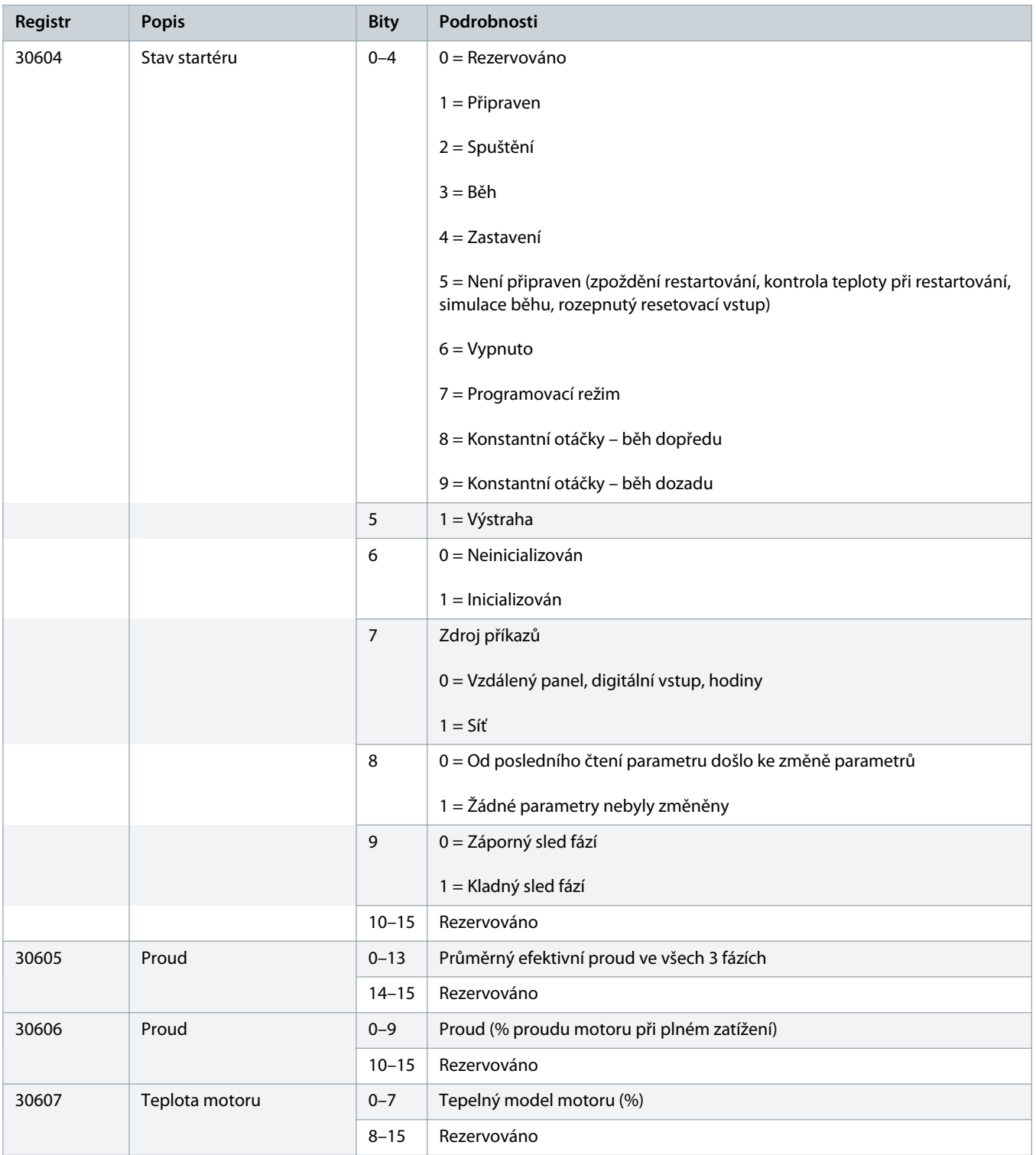

Danfoss

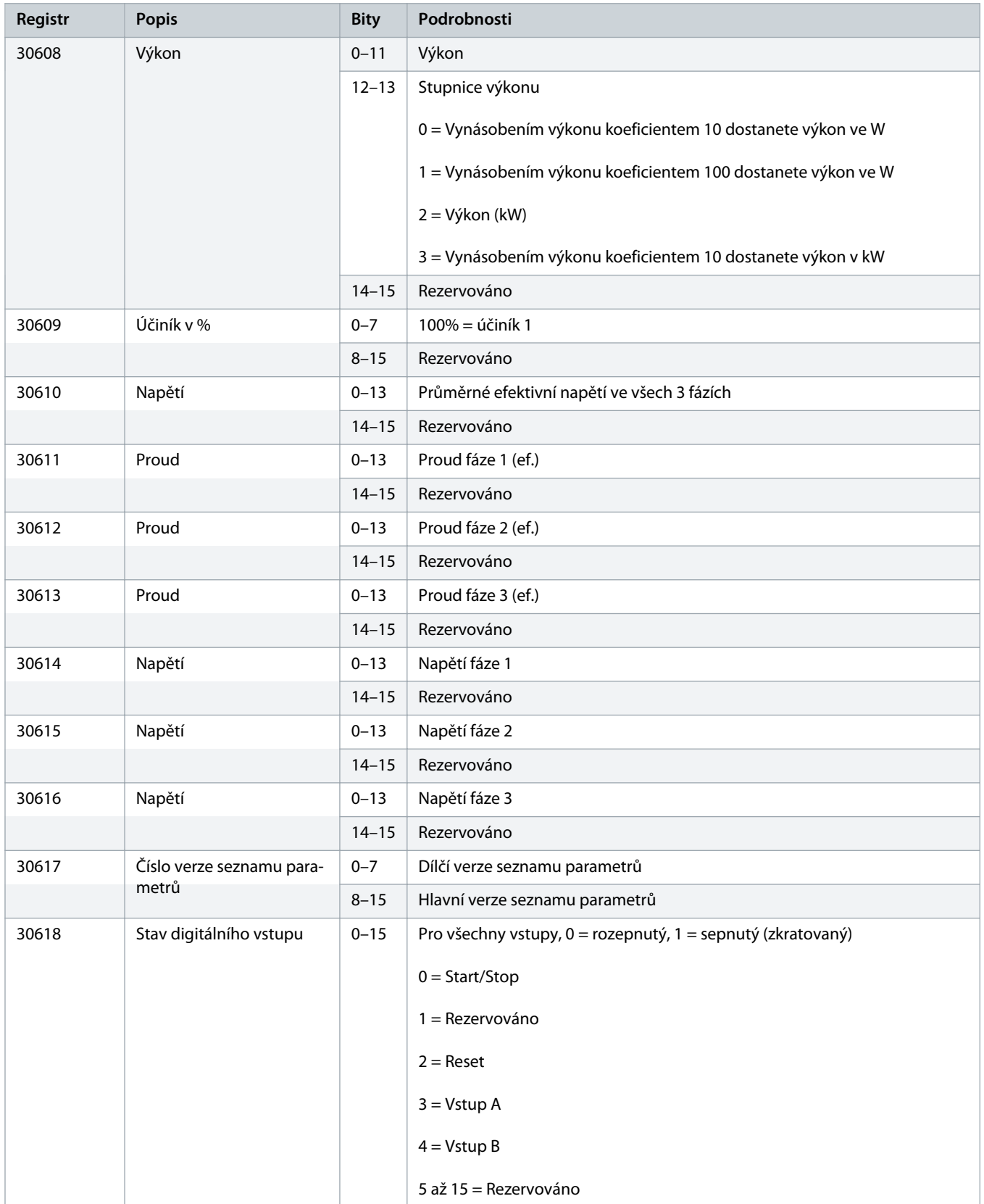

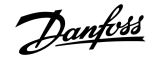

<span id="page-13-0"></span>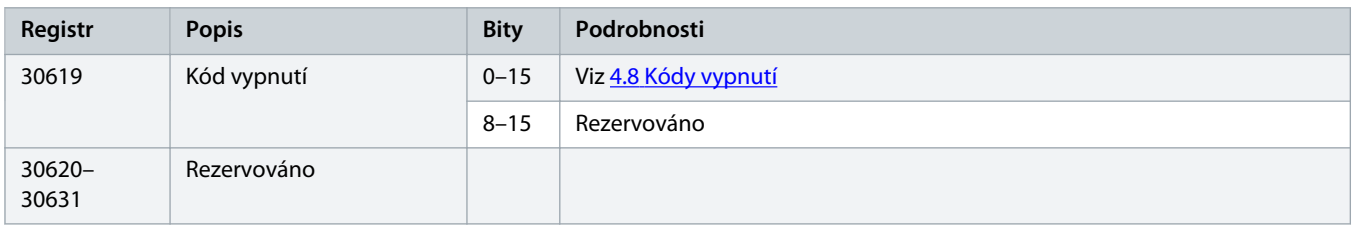

# **U P O Z O R N ě N í**

Přečtením registru 30603 (Hodnota změněného parametru) se vynulují registry 30602 (Číslo změněného parametru) a 30604 (Došlo ke změně parametrů). Vždy přečtěte registry 30602 a 30604 předtím, než přečtete registr 30603.

#### 4.6 Starší režim

#### 4.6.1 Registry

# **U P O Z O R N ě N í**

U modelů MCD6-0063B a menších (ID modelu softstartéru 1~4) je proud hlášený komunikačními registry 10krát menší než skutečná hodnota.

### **U P O Z O R N ě N í**

Starší režim hlásí stavové informace určené pouze ke čtení od registru 40003 dále tak, aby odpovídaly definicím registrů naklapávacího modulu Modbus. Identická data jsou také dostupná od registru 30003 dále.

#### **Tabulka 4: Popis registrů ve starším režimu**

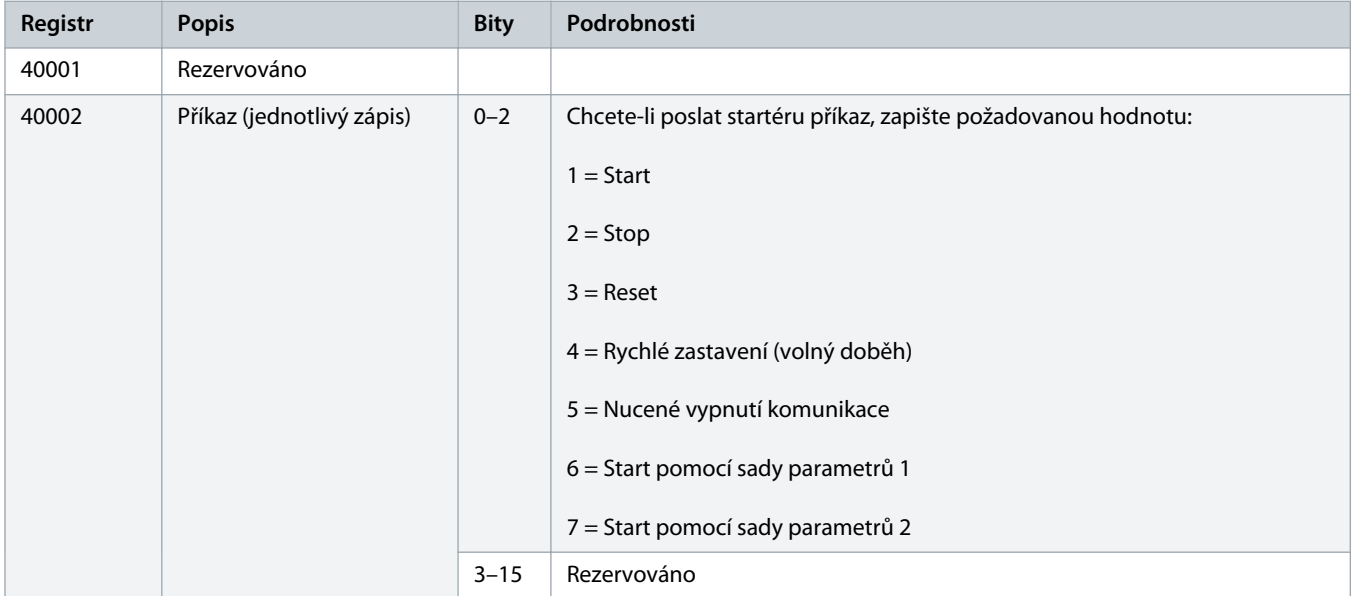

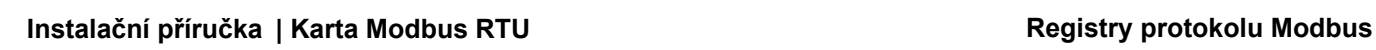

Danfoss

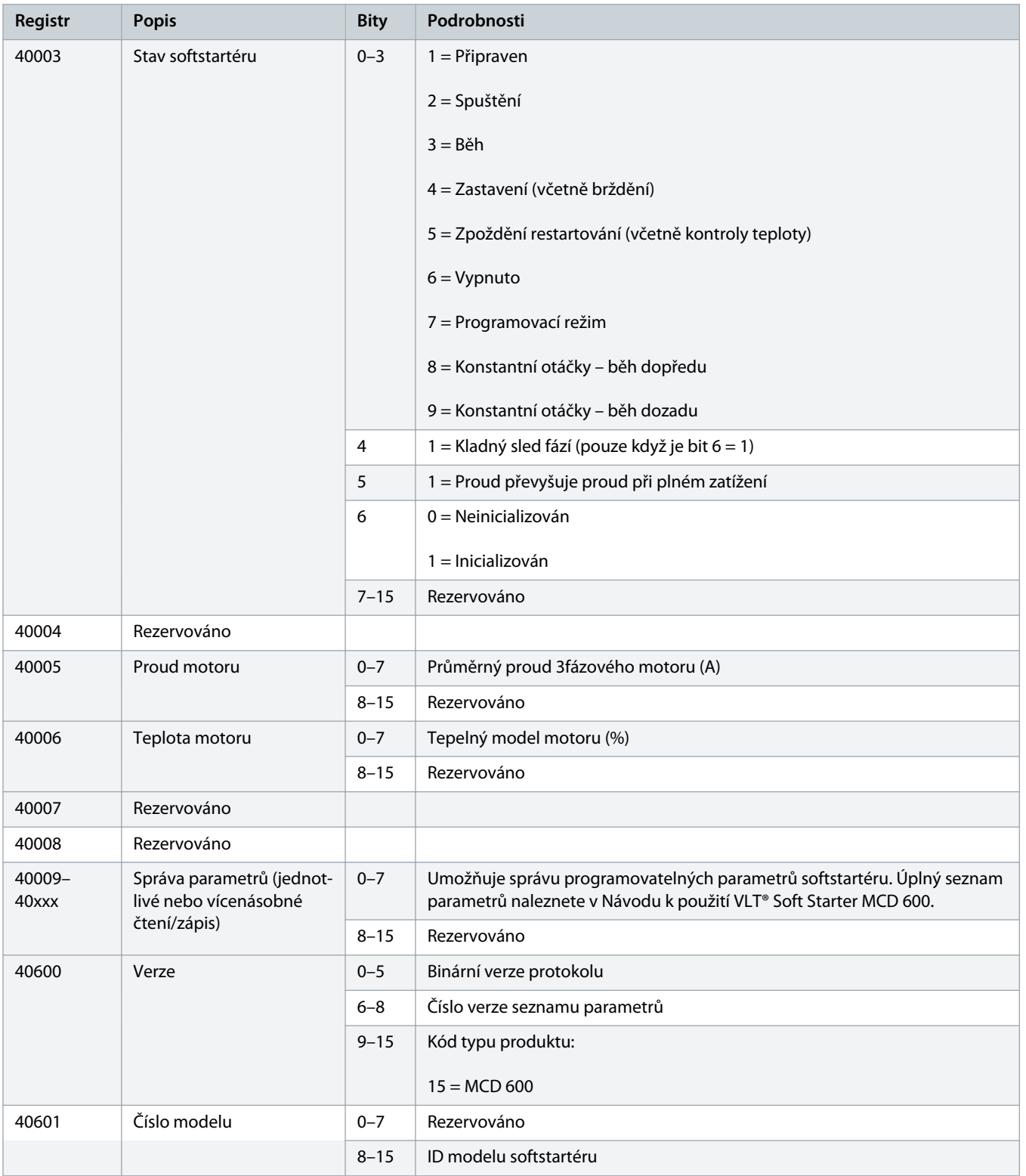

### **Instalační příručka | Karta Modbus RTU Registry protokolu Modbus**

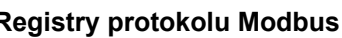

Danfoss

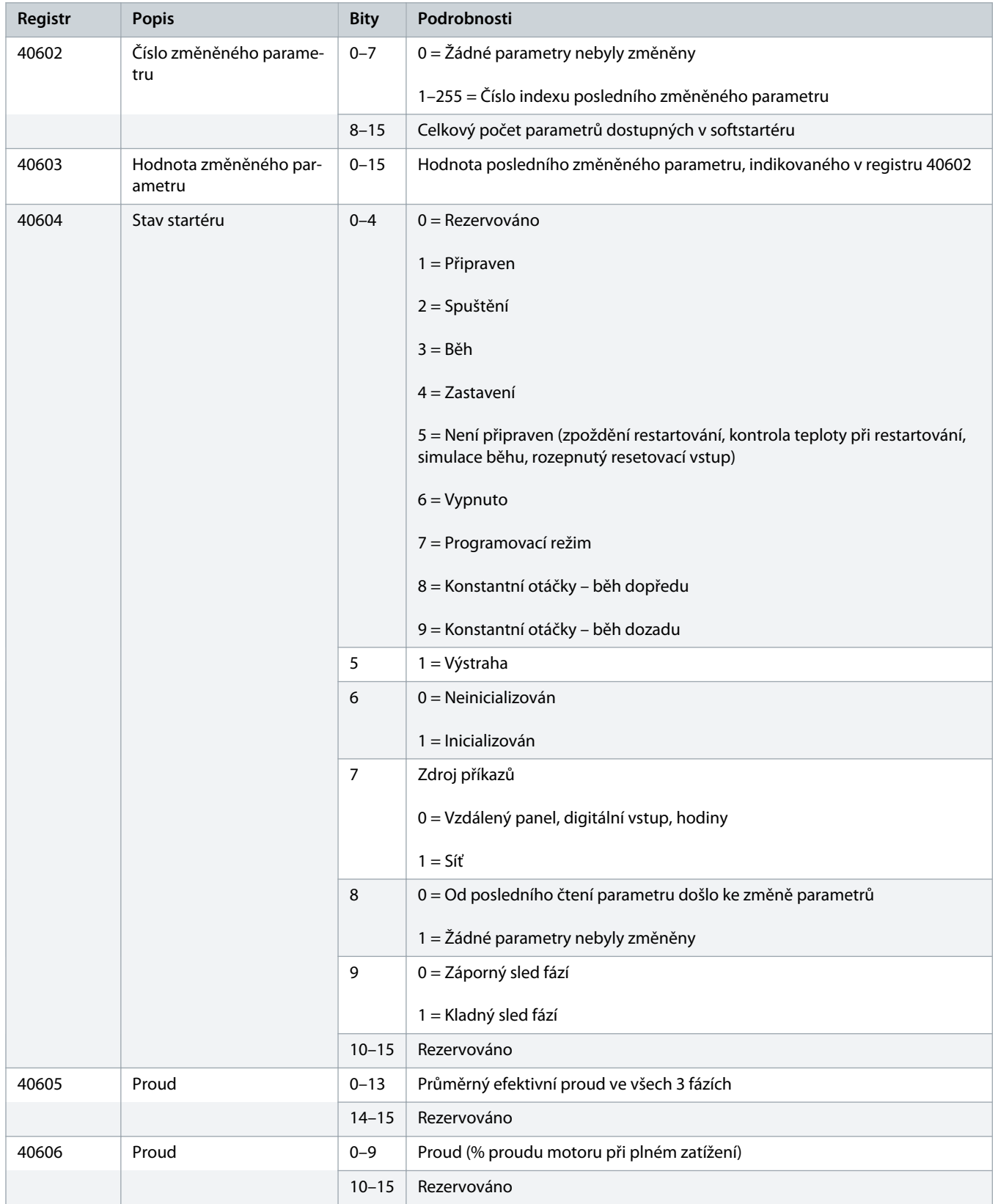

# **Instalační příručka | Karta Modbus RTU Registry protokolu Modbus**

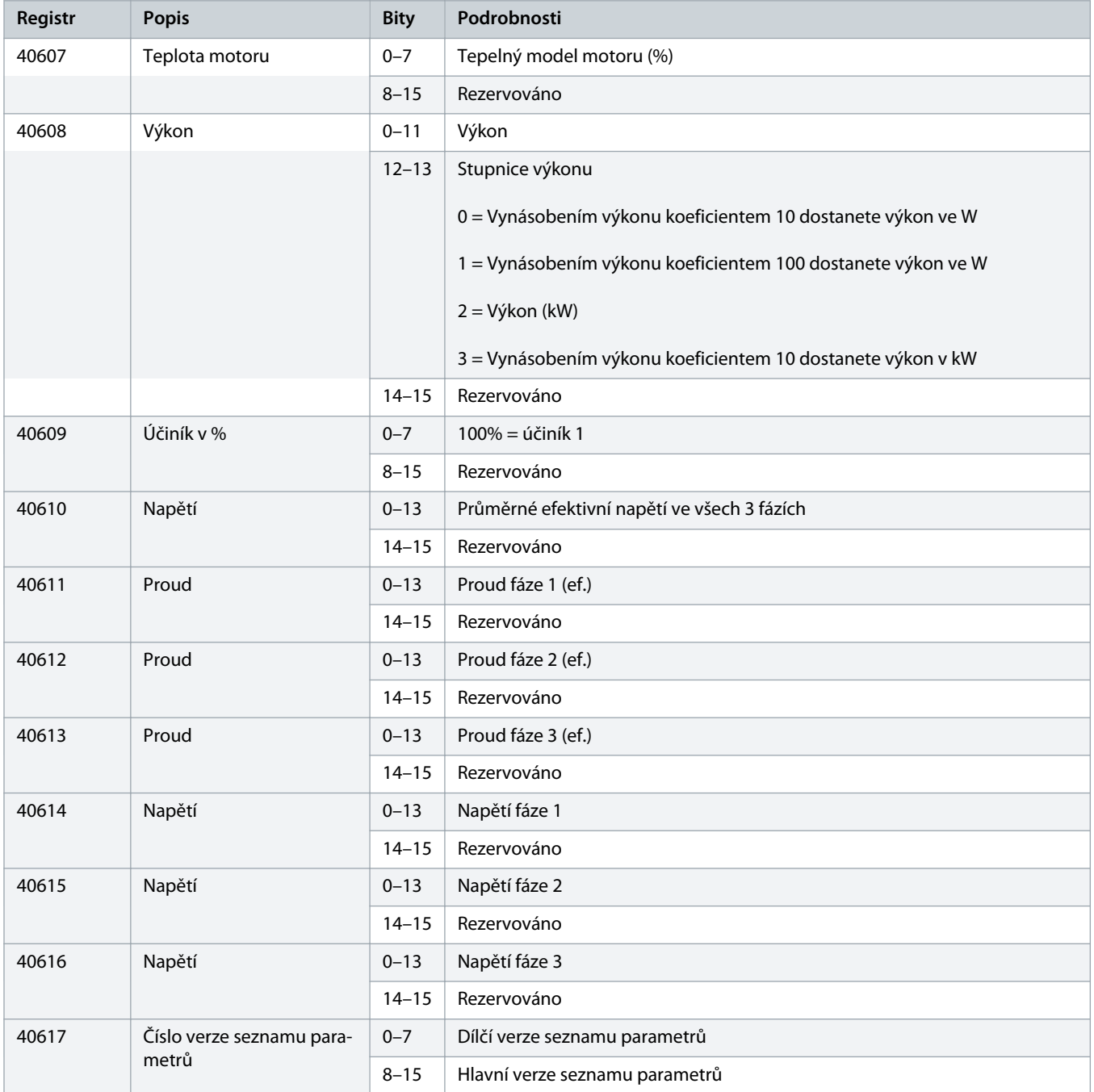

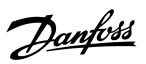

<span id="page-17-0"></span>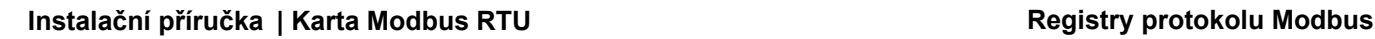

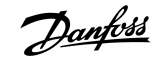

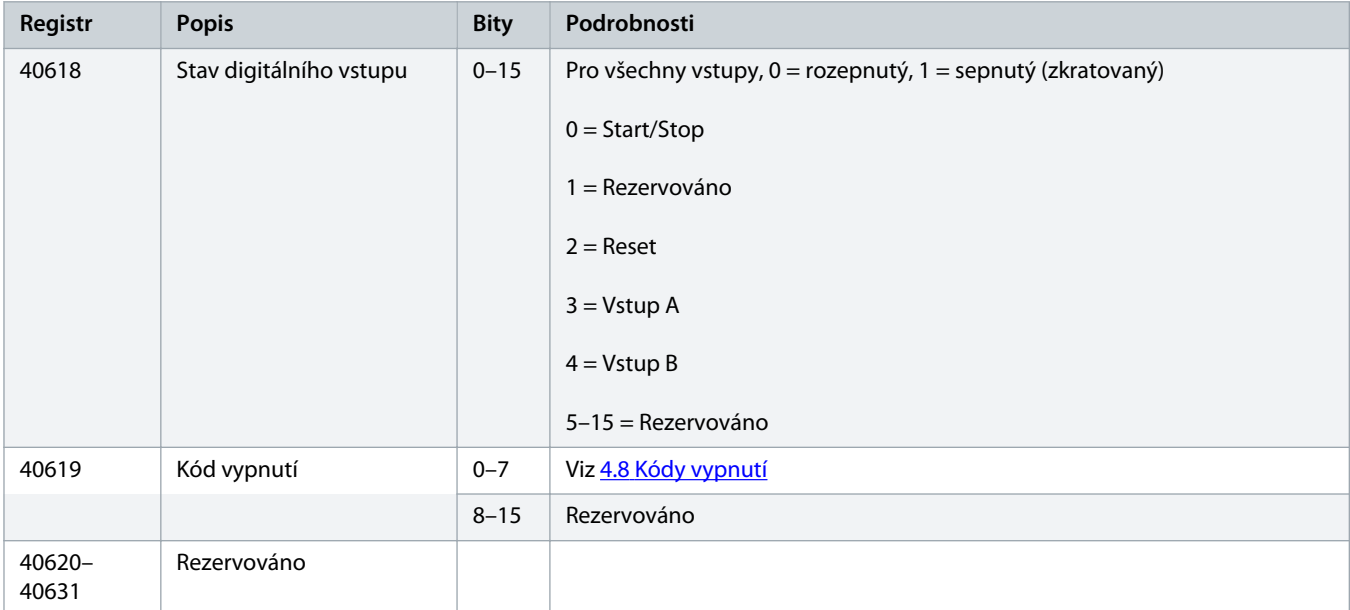

# **U P O Z O R N ě N í**

Přečtením registru 40603 (Hodnota změněného parametru) se vynulují registry 40602 (Číslo změněného parametru) a 40604 (Došlo ke změně parametrů). Vždy přečtěte registry 40602 a 40604 předtím, než přečtete registr 40603.

### 4.7 Příklady

#### **Tabulka 5: Příkaz: Start**

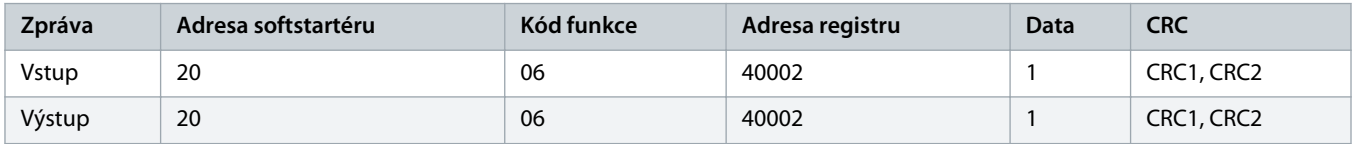

#### **Tabulka 6: Stav softstartéru: Běh**

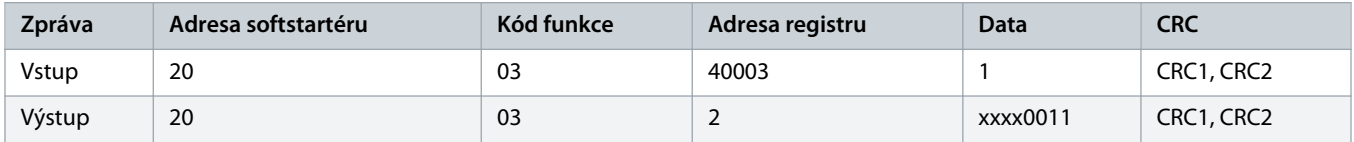

#### **Tabulka 7: Kód vypnutí: Přetížení motoru**

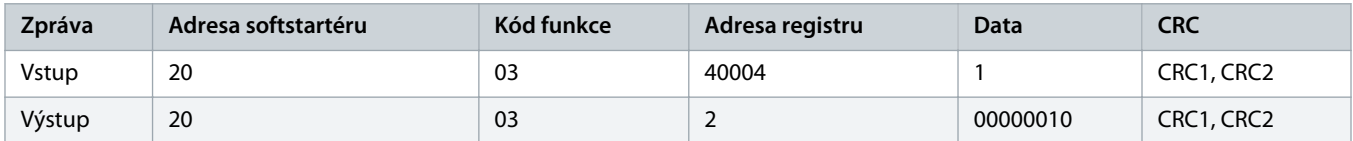

#### **Tabulka 8: Stažení parametru ze softstartéru – parametr pro čtení 5 (parametr 1-5 Locked Rotor Current (Záběrový proud)), 600 %**

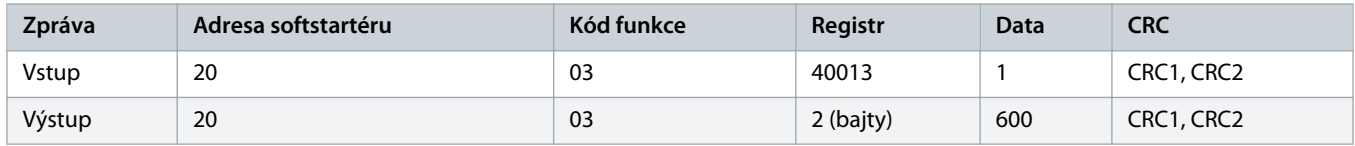

**Tabulka 9: Uložení jednotlivého parametru do softstartéru – parametr pro zápis 61 (parametr 2-9 Stop Mode (Režim zastavení)), nastavená hodnota = 1**

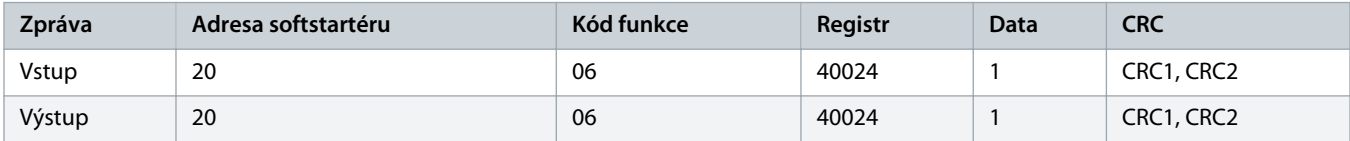

**Tabulka 10: Uložení více parametrů do softstartéru – parametry pro zápis 9, 10, 11 (parametry 2-2 až 2-4), nastavené hodnoty 15 s, 300 % a 350 %**

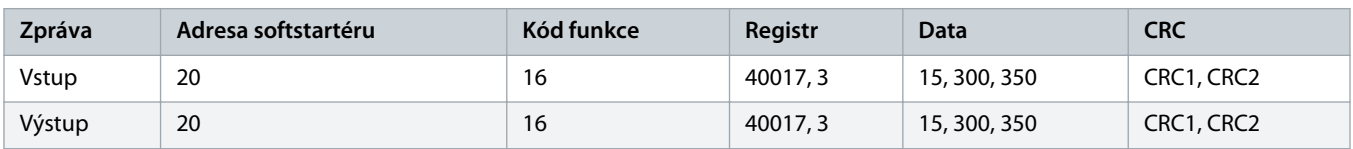

# **U P O Z O R N ě N í**

Tato funkce se používá pouze k ukládání po sobě jdoucích parametrů. V poli Register (Registr) je uveden počet parametrů k uložení a číslo registru 1. parametru.

# <span id="page-19-0"></span>4.8 Kódy vypnutí

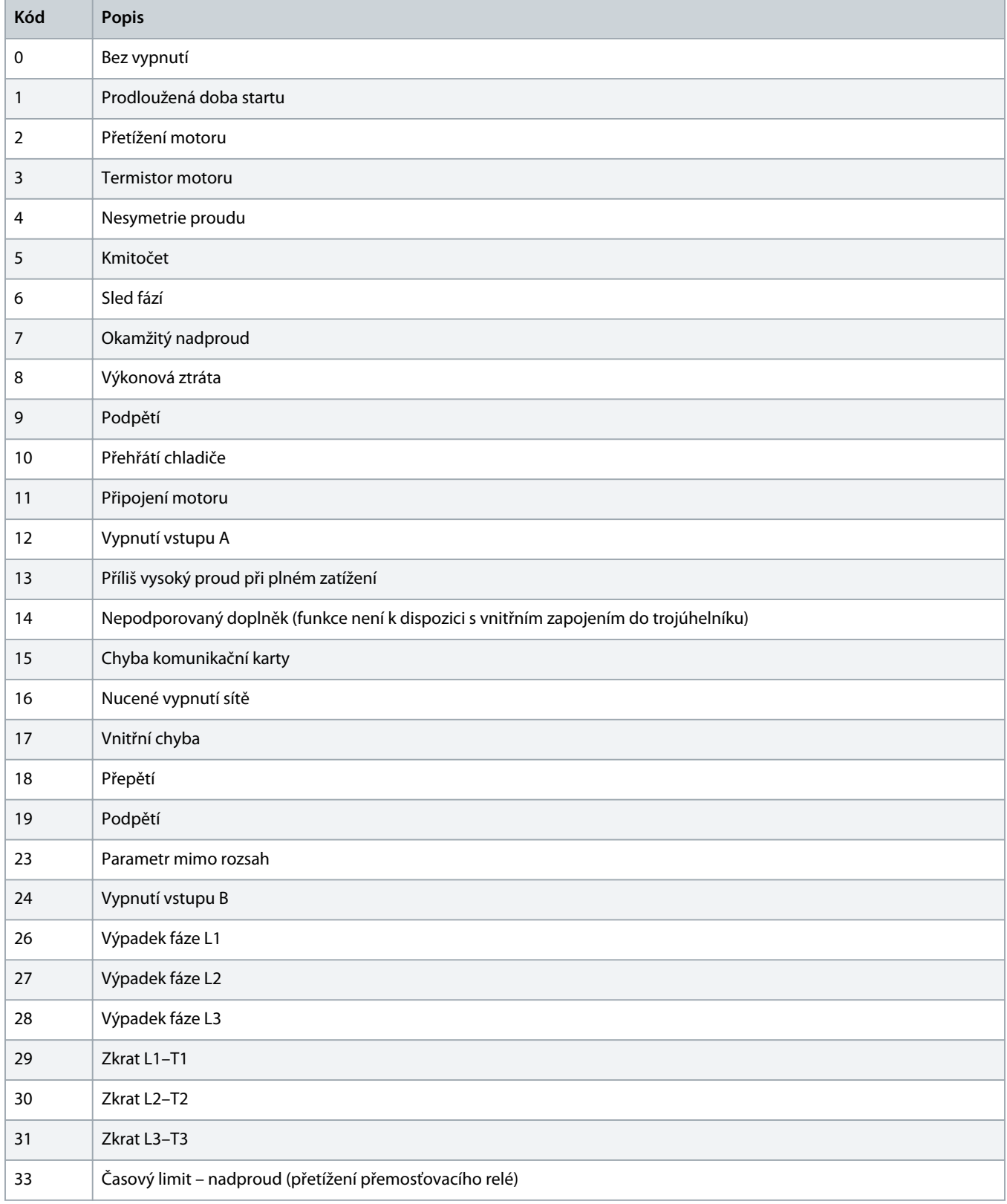

Danfoss

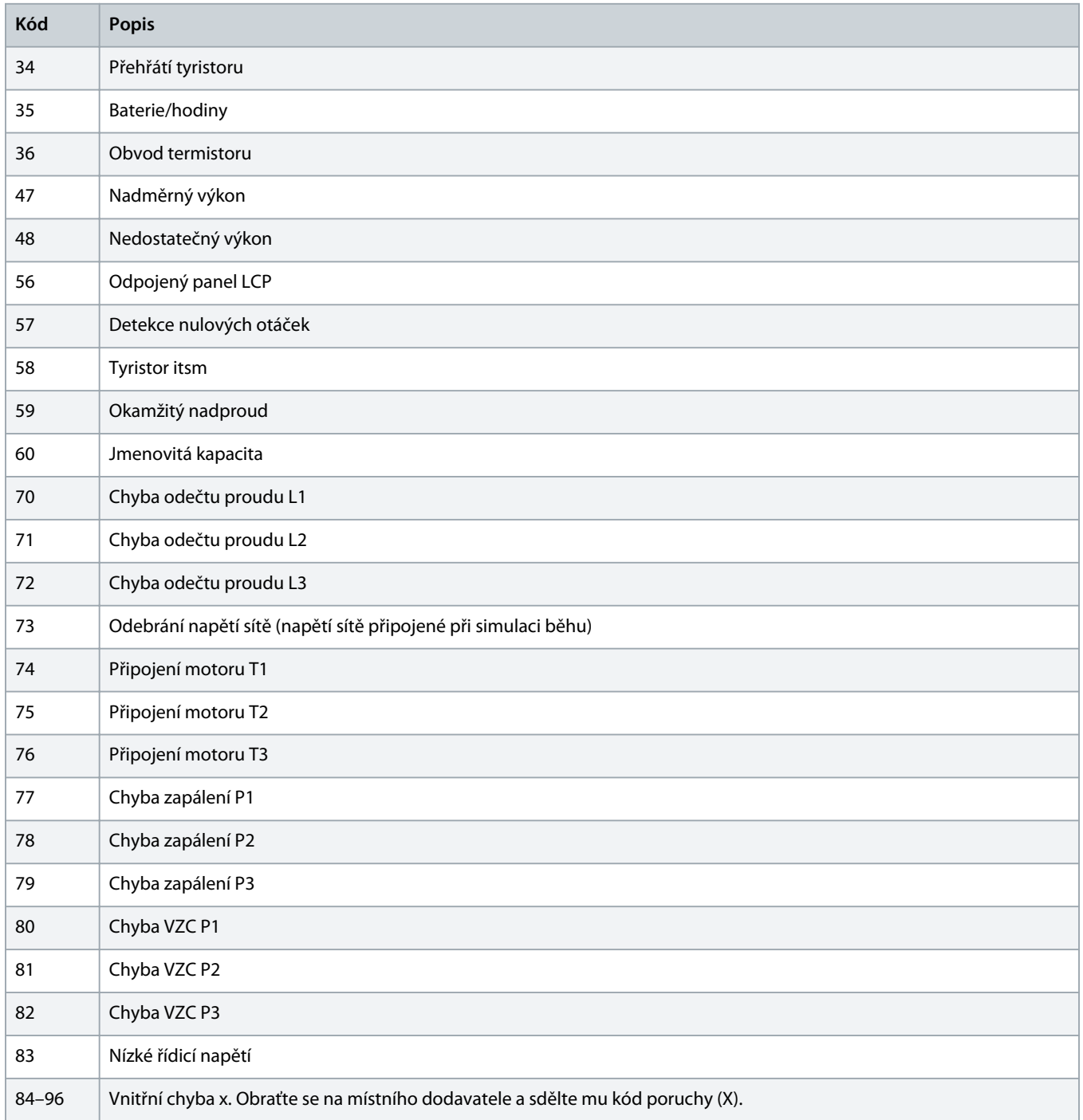

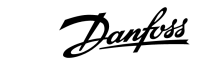

# <span id="page-21-0"></span>4.9 Chybové kódy Modbus

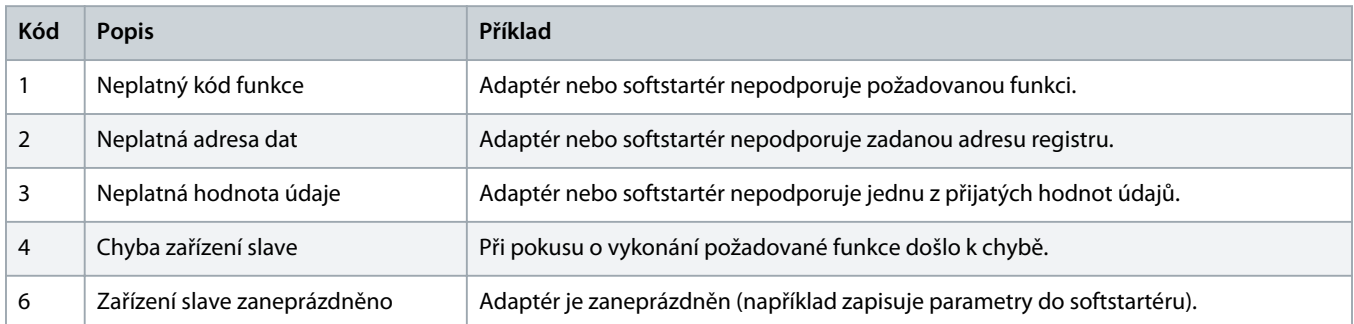

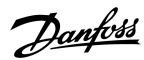

# <span id="page-22-0"></span>**5 Specifikace**

### 5.1 Připojení

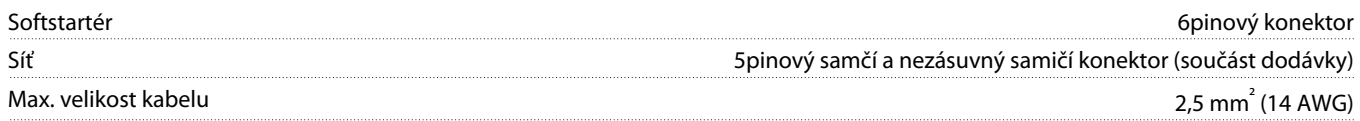

### 5.2 Nastavení

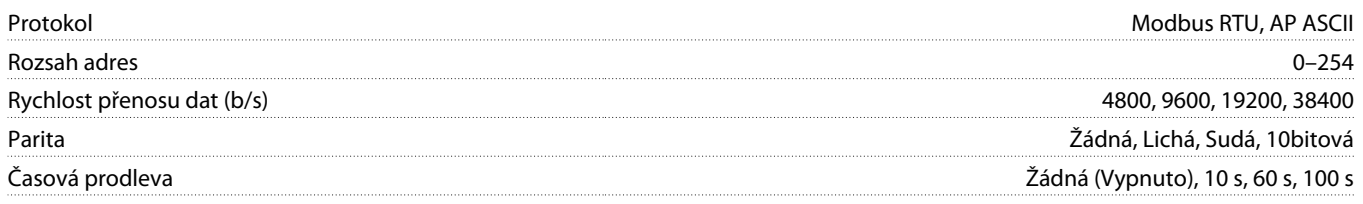

# 5.3 Certifikace

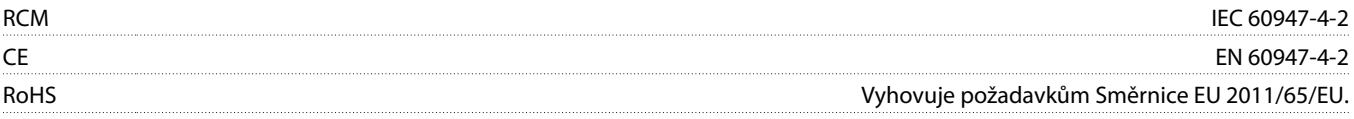

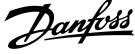

# **Index**

### **C**

### Certifikace

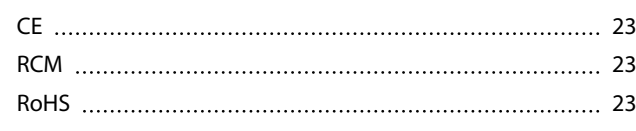

# **I**

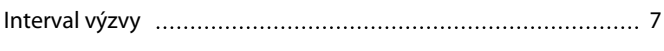

### **K**

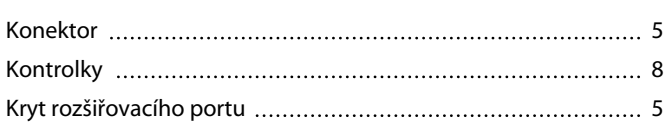

### **N**

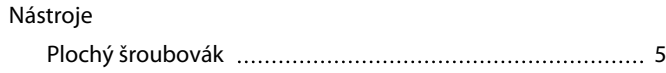

### **P**

### Přenos

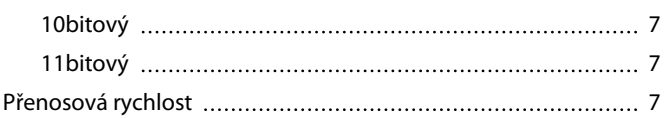

### **R**

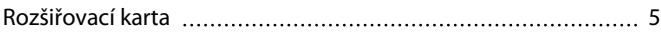

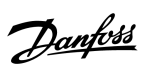

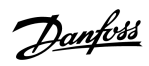

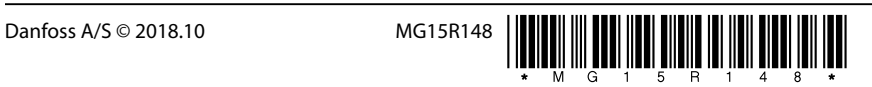

Danfoss A/S Ulsnaes 1 DK-6300 Graasten vlt-drives.danfoss.com

Danfoss can accept no responsibility for possible errors in catalogues, brochures and other printed material. Danfoss reserves the right to alter its products without notice. This also applies to products already on order provided that such alterations can be made without subsequential changes being necessary in specifications already agreed. All trademarks in this material are property of the respective<br>companies. Danfoss

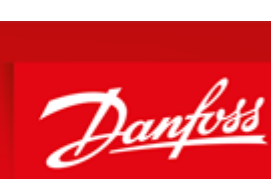

**ENGINEERING**<br>TOMORROW